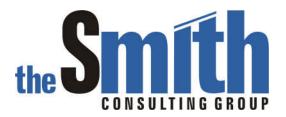

# Order to Cash Manager For use with SAP® R/3®

Version 1.0

## User Exit Enhancement

**Highlighting Order Types** 

The Smith Consulting Group, Inc. PO Box 703 Flanders, NJ 07836-0703 973-713-5846 SAPtechsolutions.com

### Order to Cash Manager

For use with SAP® R/3®

#### **Highlighting Order Types**

In order to draw attention to specific order types, cell coloring can be used. In the following example, order type ZR1 is colored bright red and order type ZR2 is colored light red.

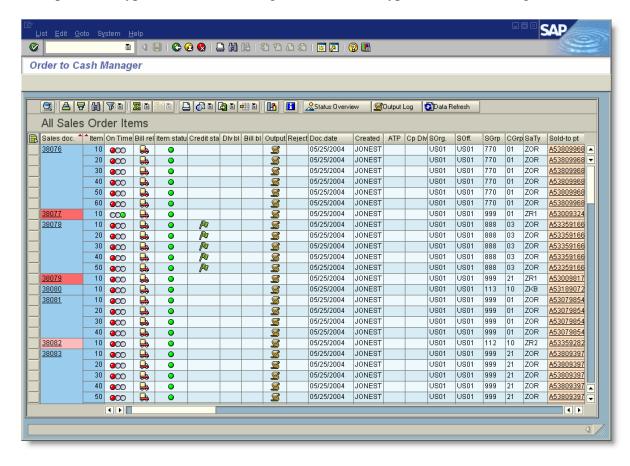

## Order to Cash Manager

For use with SAP® R/3®

#### Sample Program Logic

To accomplish this requirement, logic needs to be added to userexit\_create\_output\_order. The field catalog contains the field COLOR. This field is an internal table that contains one row for each cell in the structure that is to be colored. The logic below checks to see if a record exists for the field. If so, the color is changed. If the field does not exist, it will be appended. In the case of the order number, the field would already exist because the standard program colors this field blue by default.

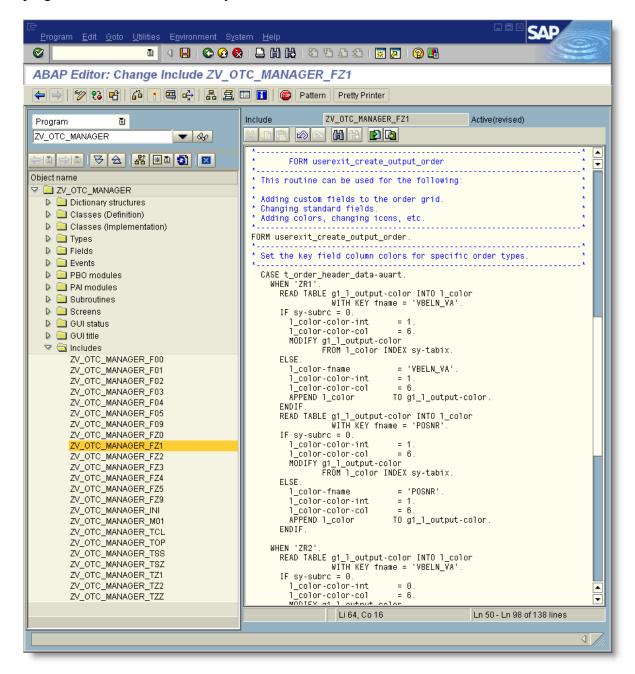